## ИНСТРУКЦИЯ ПО СБРОСУ ПАРОЛЯ ДОМЕННОЙ УЧЁТНОЙ ЗАПИСИ

В случае утери пароля доменной учётной записи (далее - пароль) пользователь может в кротчайшие сроки осуществить сброс пароля путём отправки соответствующего письма по корпоративной почте.

!!!ВАЖНО!!! Для сброса пароля необходимо отправит запрос с **личного корпоративного почтового адреса** (пр. IIvanov**@khtk27.ru**). В случае отправки запроса с иного адреса сброс осуществлён не будет.

Для сброса пароля требуется отправить электронное письмо с личного корпоративного почтового адреса по следующему адресу:

## **[resetpass@khtk27.ru](mailto:resetpass@khtk27.ru)**

Примечание: При отправке письма с сайта mail.ru в поле «Кому» можно ввести «Сброс пароля ХТК» и система автоматически предложит вариант из адресной книги вариант [resetpass@khtk27.ru](mailto:resetpass@khtk27.ru) (рис. 1)

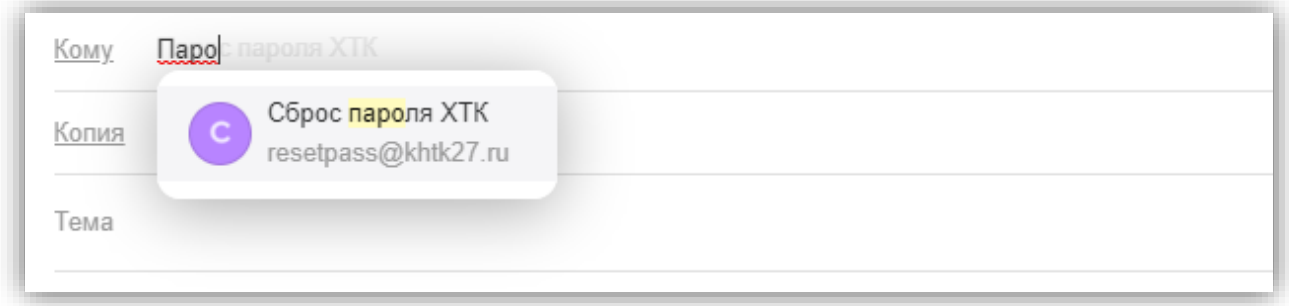

*Рис. 1 Почтовый адрес resetpass@khtk27.ru*

В теме письма следует указать:

**resetpass** (рис.2)

В теле самого письма можно ничего не указывать.

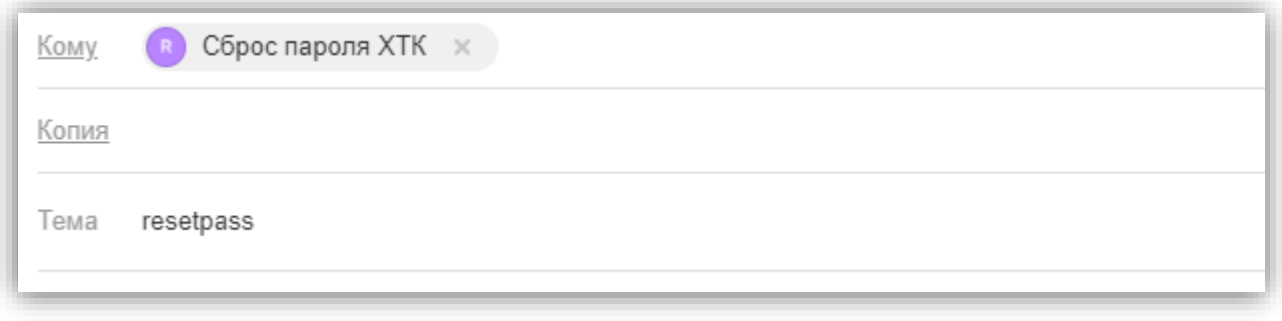

## *Рис. 2 Тема письма resetpass*

После отправки письма в течении 10 минут вам на электронную почту придёт письмо о подтверждение сброса пароля содержащее в себе новый пароль (рис. 3)

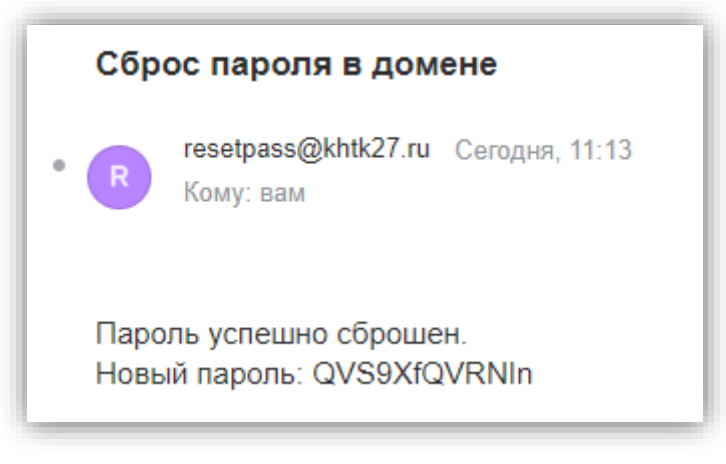

Рис. 3 Подтверждение сброса пароля

Примечание: Пользователь может самостоятельно изменить пароль доменной учётной записи перейдя в соответствующее меню нажав сочетание клавиш: Ctrl + Alt + Del

Минимальным требованием к новому паролю является: длина не менее 8 символов, наличие как минимум 1 заглавной и 1 прописной букв, наличие как минимум 1 цифры и 1 специального символа.